Dear Customer

This document is for how to upgrade Netlink , Optilink , Syrotech FTTH Modems

Use respective Firmware's only (wrong firmware will damage Modems)

Open Browser Logon to 192.168.1.1

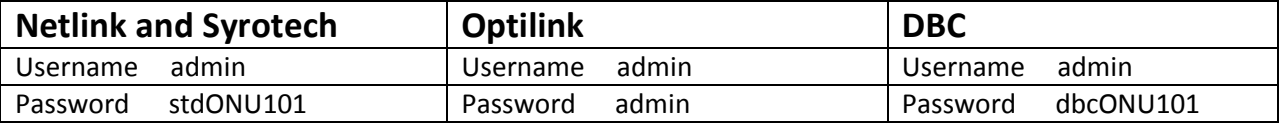

Once logged in Go to Management > Device > Upgrade > Select Respect Firmware and Upgrade

After upgrade again login to modem and change the modem password

#### Steps Below for a sample Modem

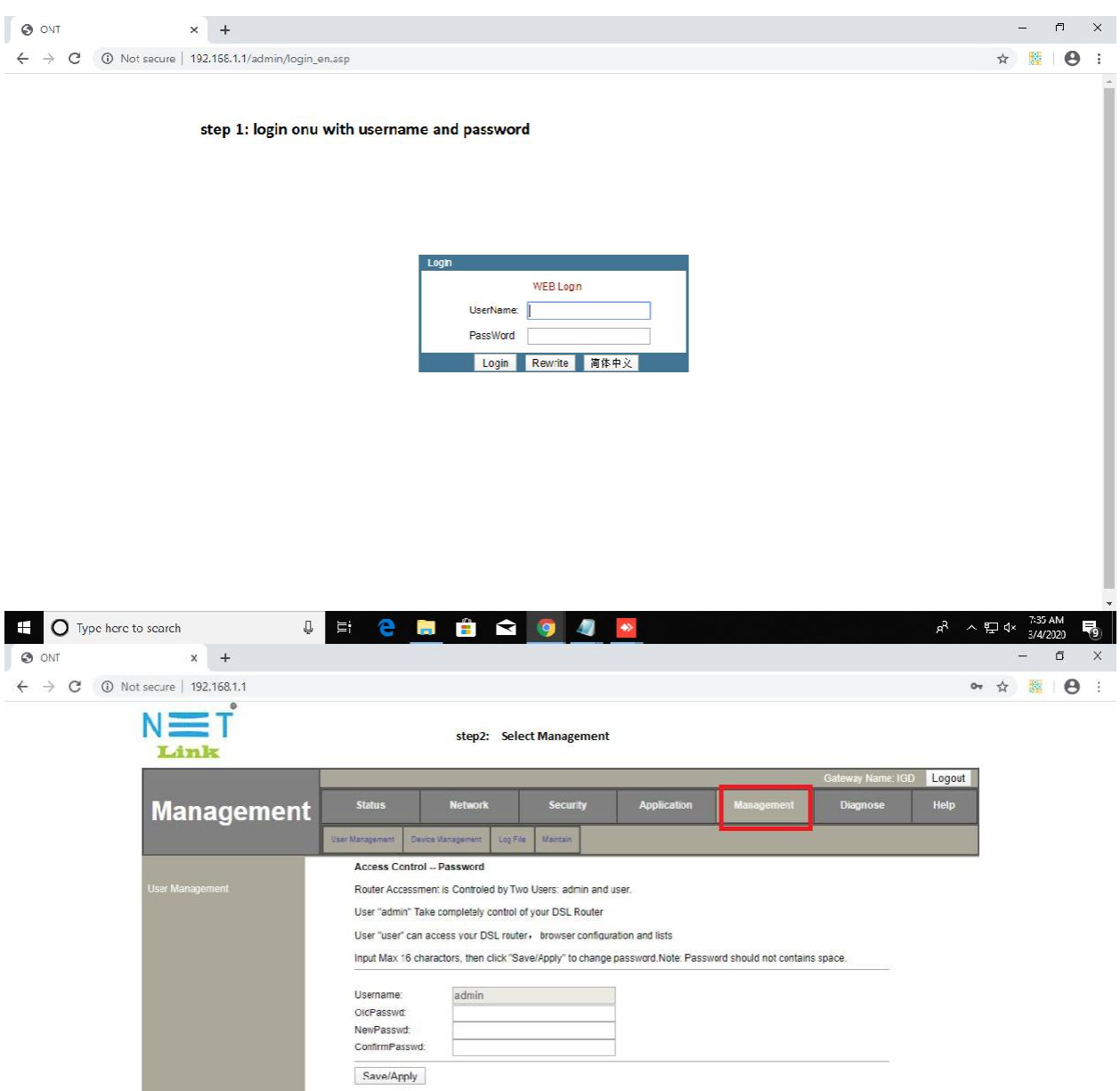

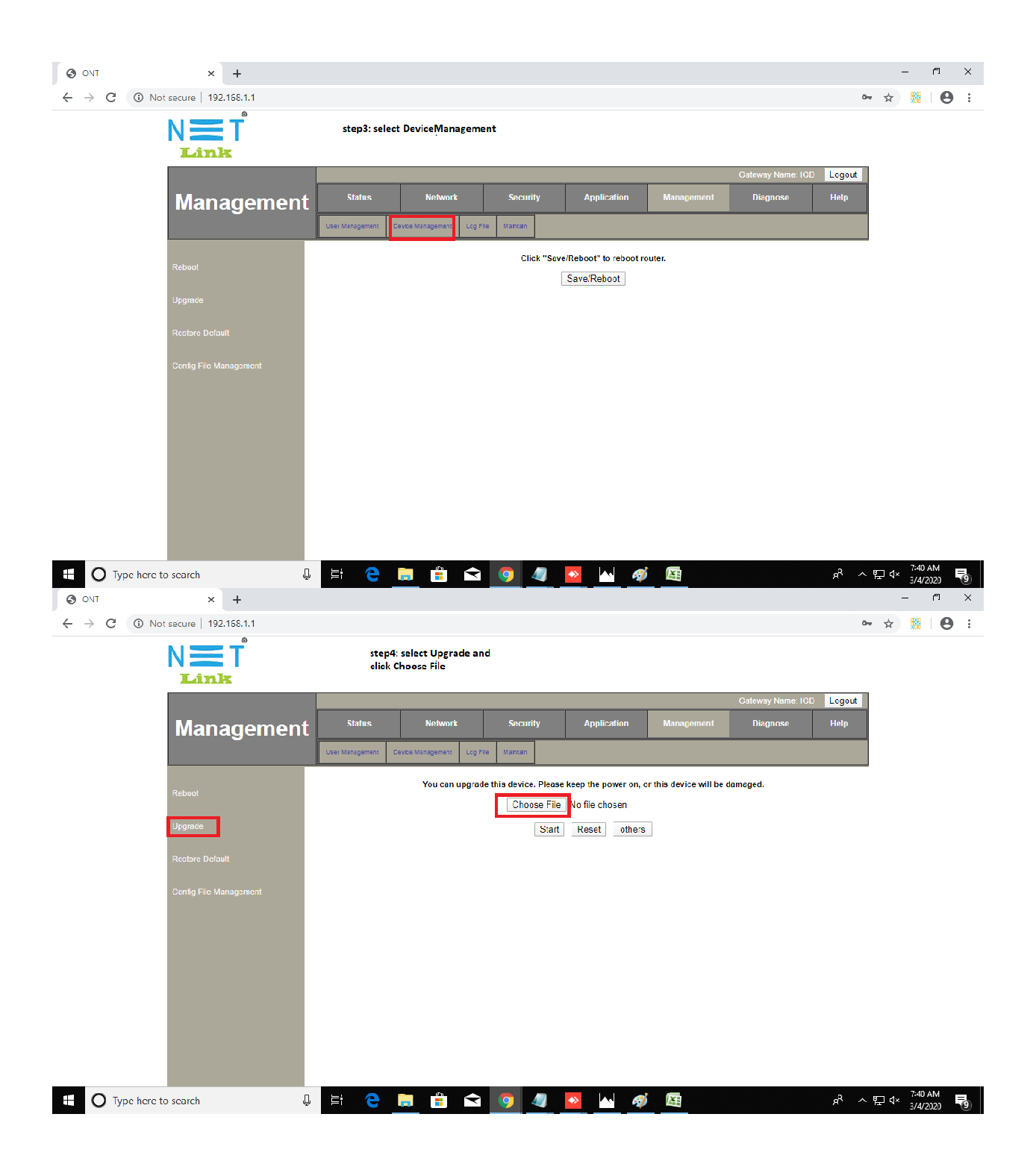

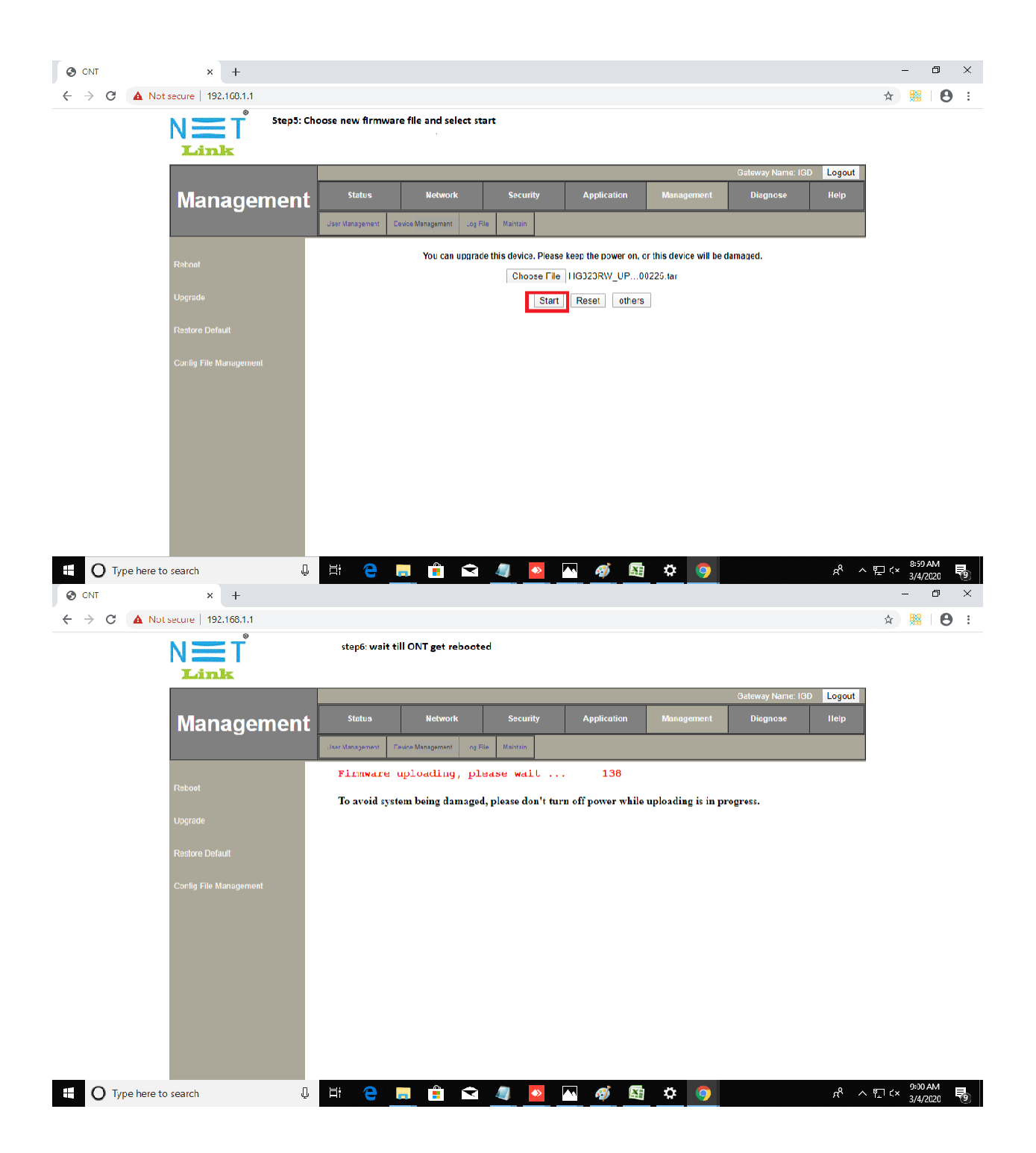

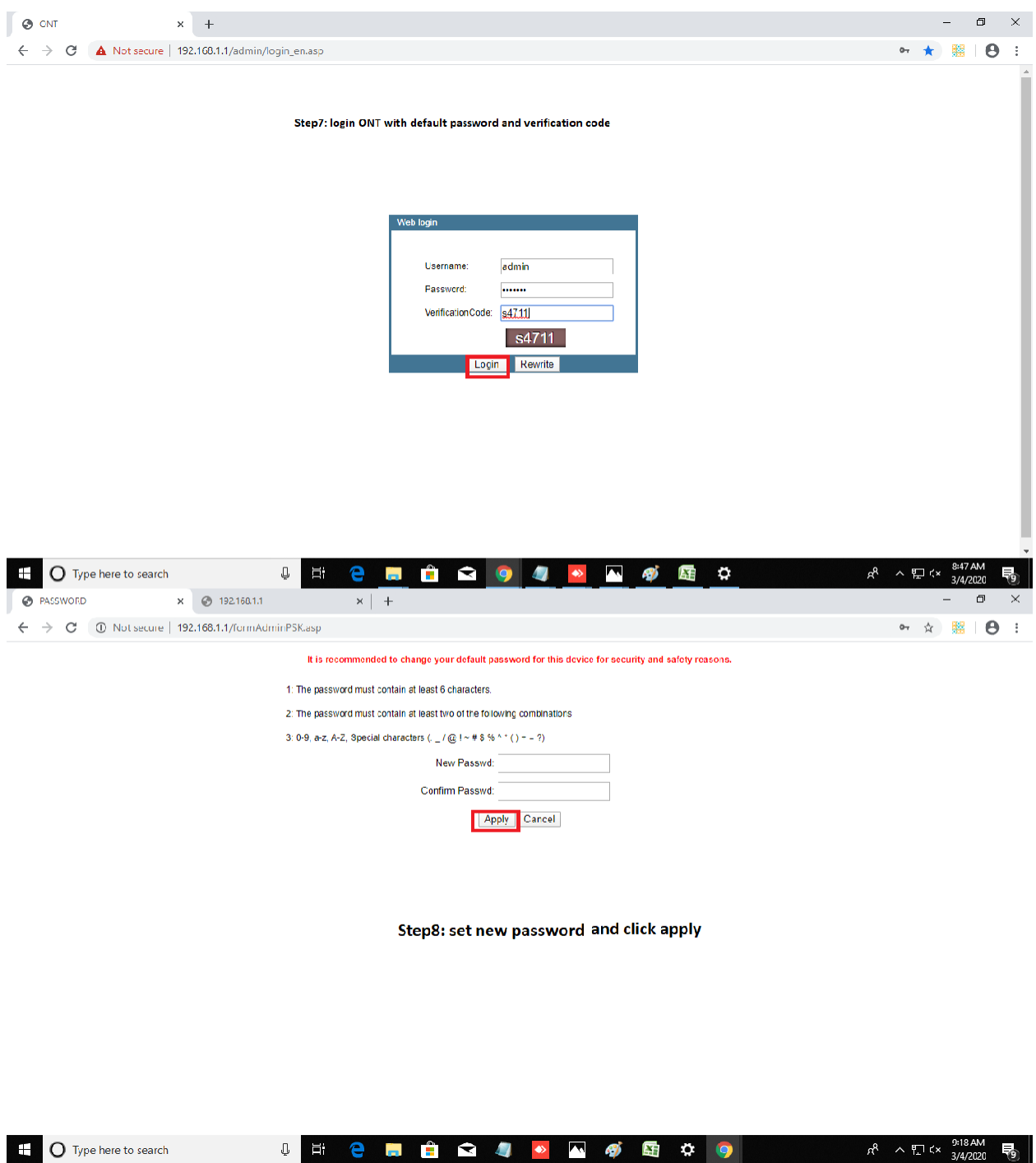

For Doubts you email to **gponekm@gmail.com** (for Ernakulam & Idukki customers only) with mobile num to contact

OR Vendor Contact below

### **Netlink**

9400199334 , 9400199336 , 9400199337 , 9400199338 , 8086611446 , 808661448

### **Syrotech**

7012189230 (Kerala)

# **Optilink**

76663 01000 (Kerala)

## DBC

9072322428 (Kerala) / 8879660667 / 8169970115 / 8879660673